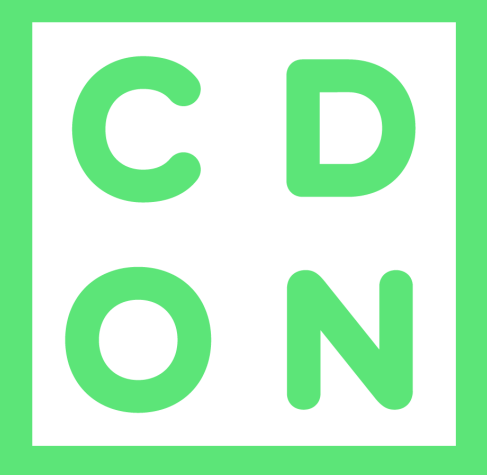

# **RECLAIMIT**

**MERCHANTS** 

# **What is Reclaimit?**

# **Reclaimit**™

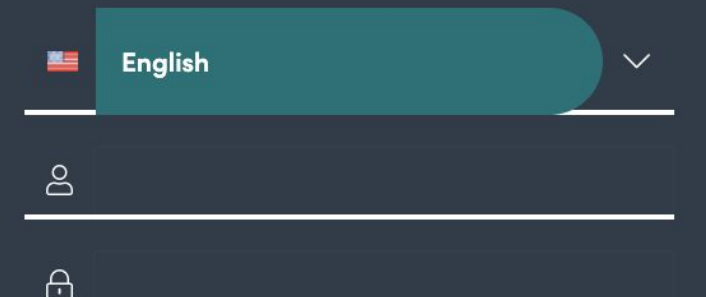

Log in

We recommend Google Chrome (PC/Mac)

As a merchant selling at CDON, you know your own products the best and therefore we want to let you handle your customer service errands on your own.

Reclaimit is a platform where you, as a CDON merchant, can do just that.

You will find the following issue types in Reclaimit:

- **● Regret (Return)**
- **● Missing shipment**
- **● Complaint**

To log in, click here:

<u>https://live.reclaimit.com/customer/sv-SE</u>/<mark>mercha</mark> **ntname**/Account/Login Adjust the URL to log in to Reclamit with your merchant name. **Exempel:** https://live.reclaimit.com/customer/sv-SE/AckesTradenet-1673/Account/ [Login](https://live.reclaimit.com/customer/sv-SE/AckesTradenet-1673/Account/Login)

If you do not have access to your login credentials, or if you wish to switch between Swedish and English for the Reclaimit interface, please reach out to **Merchant Sales Support.**

# **Start**

 $\overline{C}$  D<br>O N

At the start page, you get an overview of all tickets and you can also see statistics for the most recent period. At the top of the page you will find a Search box. You can search errand numbers or order numbers here.

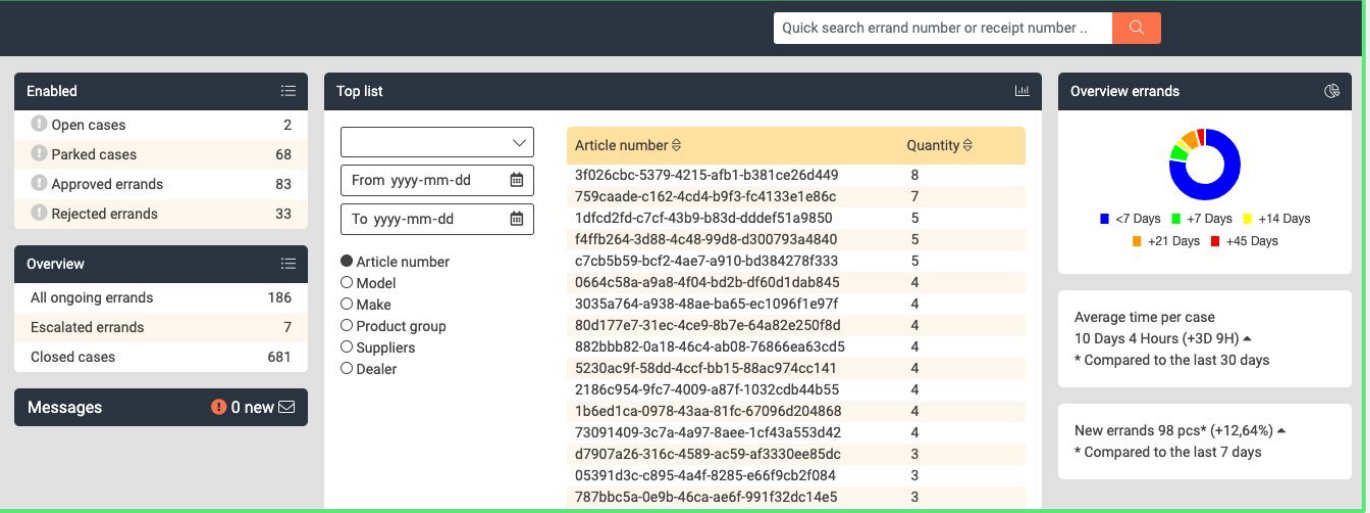

#### **Top List**

Here you can use filters to show different issue types. For example, you can see the number of missing products or which articles have a higher complaint rate.

#### **Overview errands**

Here you will find statistics about volumes and handling times.

# **Start**

#### **Enabled (Aktiva)**

- Open cases (Öppna ärenden)
	- Tickets in this view are waiting for your action or reply
	- These cases must be replied to within **24 hours** (new tickets) or **72 hours** (open tickets) during week days
- Parked cases (Parkerade ärenden)
	- These cases do not have to be handled right now. This includes tickets waiting for a customer response, or waiting for a product to be returned
- Approved errands (Godkända ärenden)
	- The customer has received a new product or has been refunded for the purchase
- Rejected errands (Avslagna ärenden)
	- The customer has been declined a refund

#### **Overview (Översikt)**

- All ongoing errands (Alla aktiva)
	- This view summarizes the above four views
- Closed cases (Avslutade ärenden)
	- Tickets that have been approved / rejected for **five days** will be closed and can no longer be opened

#### **Messages (Meddelanden)**

Here you will find all cases with a new response since you last viewed the case

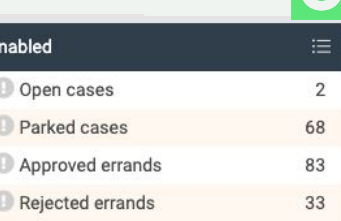

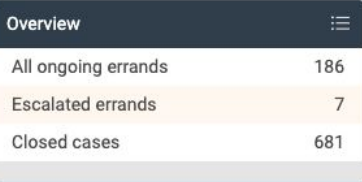

 $\bigcirc$  0 new  $\boxdot$ 

Messages

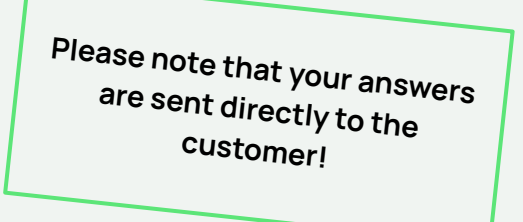

#### Reclaimit - Search errand

# CD<br>ON

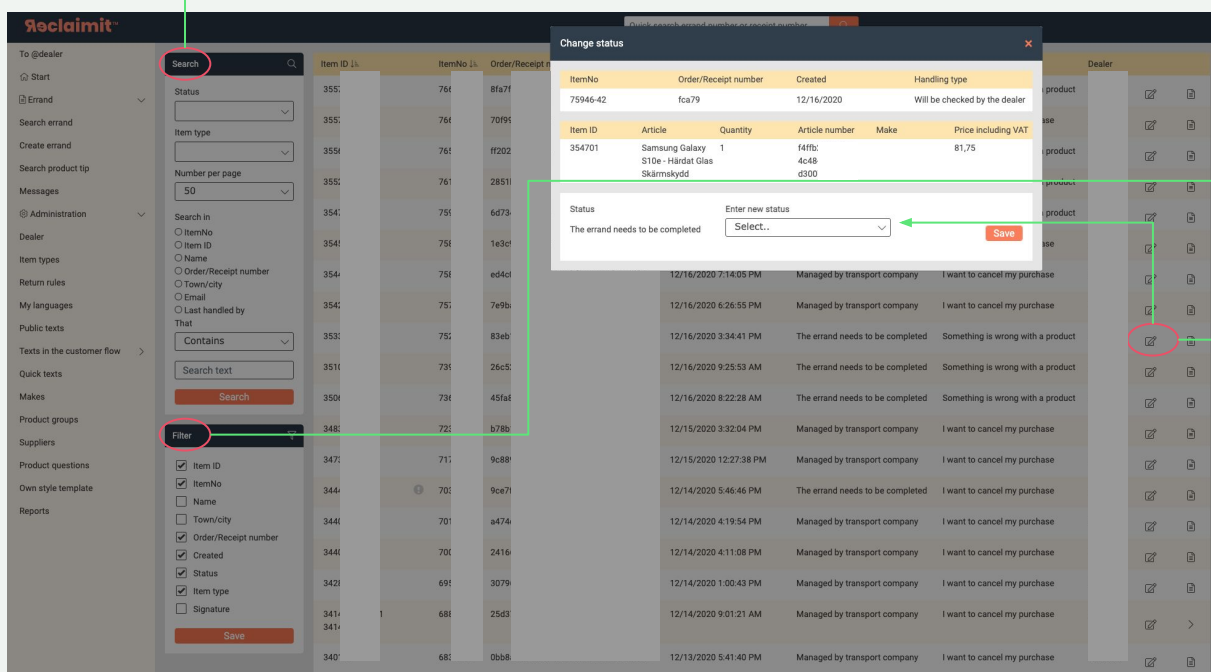

#### **Search**

Here you can search errands. You can make the search more detailed by selecting which fields to search

#### **Filter**

In the filter box you can decide which columns are displayed in the ticket view. Remember to save your selection.

#### **Edit status**

This is where you change the status, that is solve, a ticket. In order to solve and close a ticket, you must select a status from the drop down menu

# Show errand / Receipt

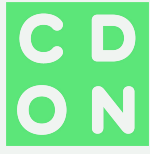

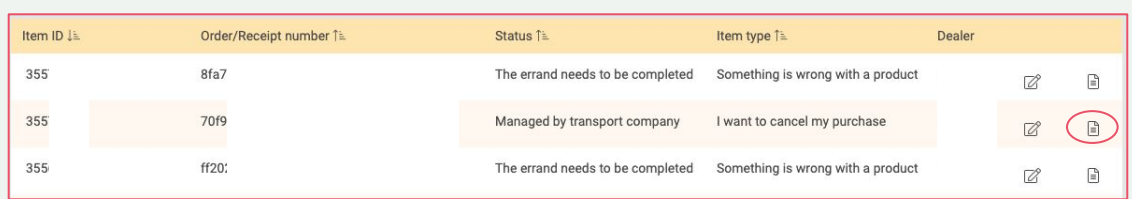

#### **Show errand**

Here you can find all the information regarding the specific case, events, notes and messages.

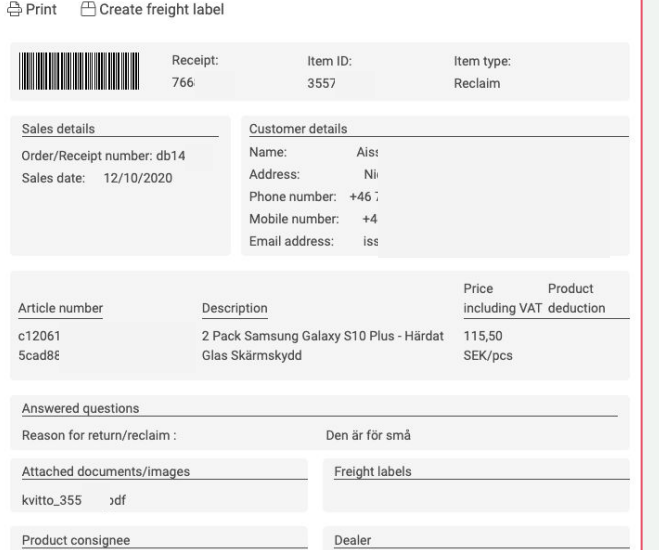

#### **Receipt**

In this overview you as a merchant can see the choices made by the customer when creating their case.

- Answered questions
- Attached documents/images

#### **Events**

Under this tab, a log of all events are stored. You can see when an errand changed status, and also change status yourself.

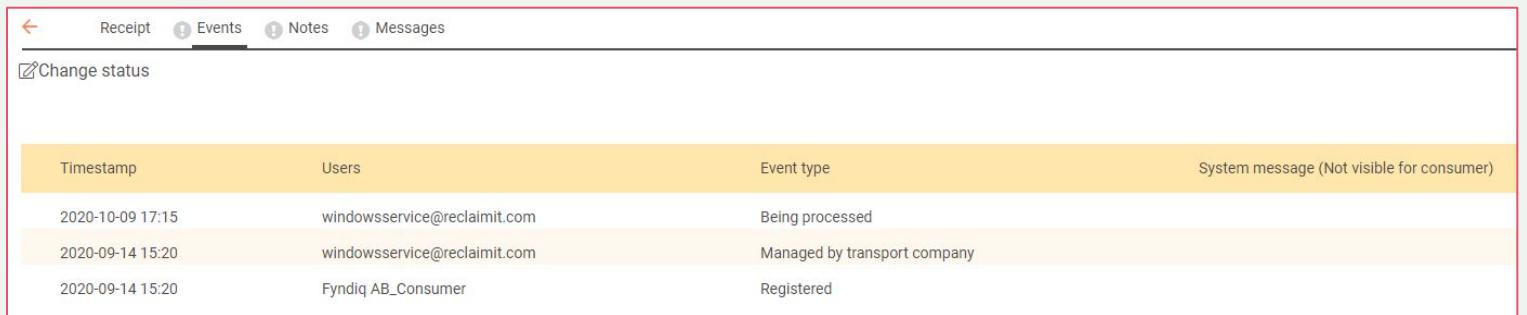

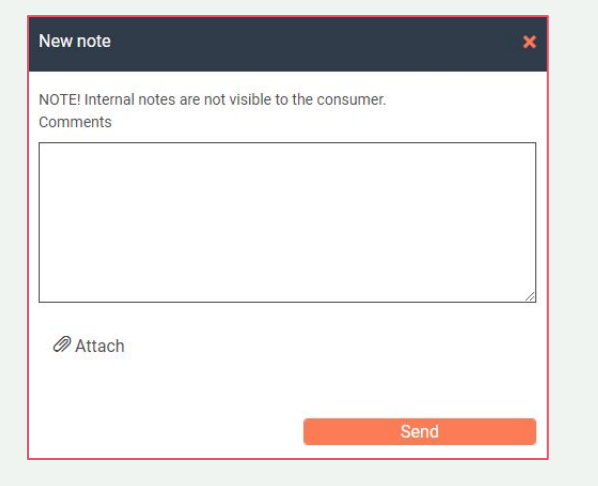

#### **Notes**

Here you can write **Internal Notes** that the customers are not able to see. For example if a customer's address is incorrect, if they have asked for you to call them, or any other information that is relevant to you and your colleagues. You can also attach documents in this view. Please use clean language!

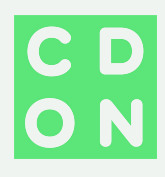

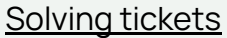

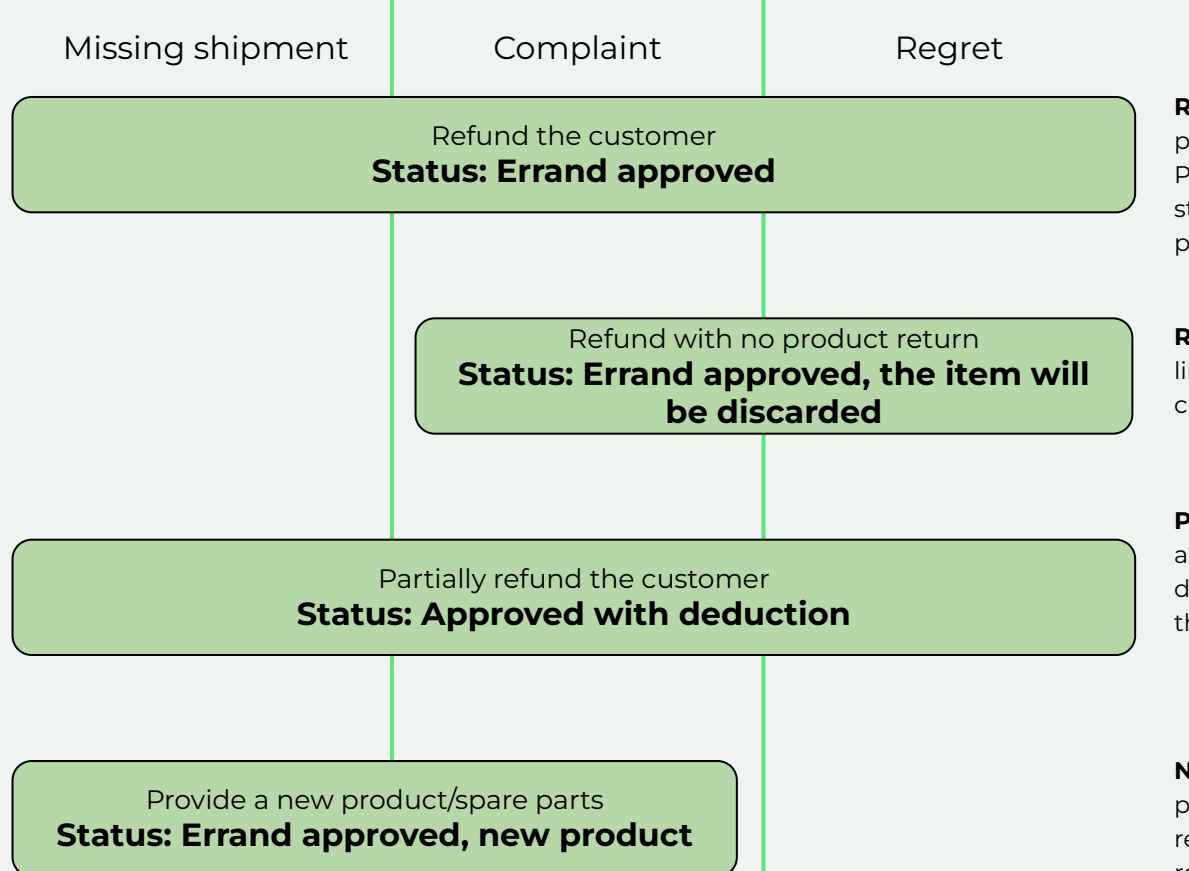

C D<br>O N

**Refund the customer:** Refund the full sum of the product, select this status for the customer errand. Please note it does **not** get refunded automatically. You still need to use CDON Connect or your integration partner

**Refund with no product return:** This status functions like above, but gives you and us statistics on how often customers are refunded without using a return slip.

**Partially refund the customer:** If the customer has actively accepted a partial refund, use this status. The deduction concerns what you deduct from the refund, that is how much of the product price you keep. **Example:** Product costs 100 SEK, deduction 20%.

**New product/spare parts:** Did the article break or are parts missing? This status approves the customer request but instead of a refund, you will send the requested part(s) to the customer.

# Solving tickets

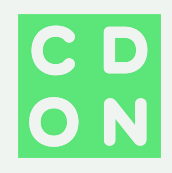

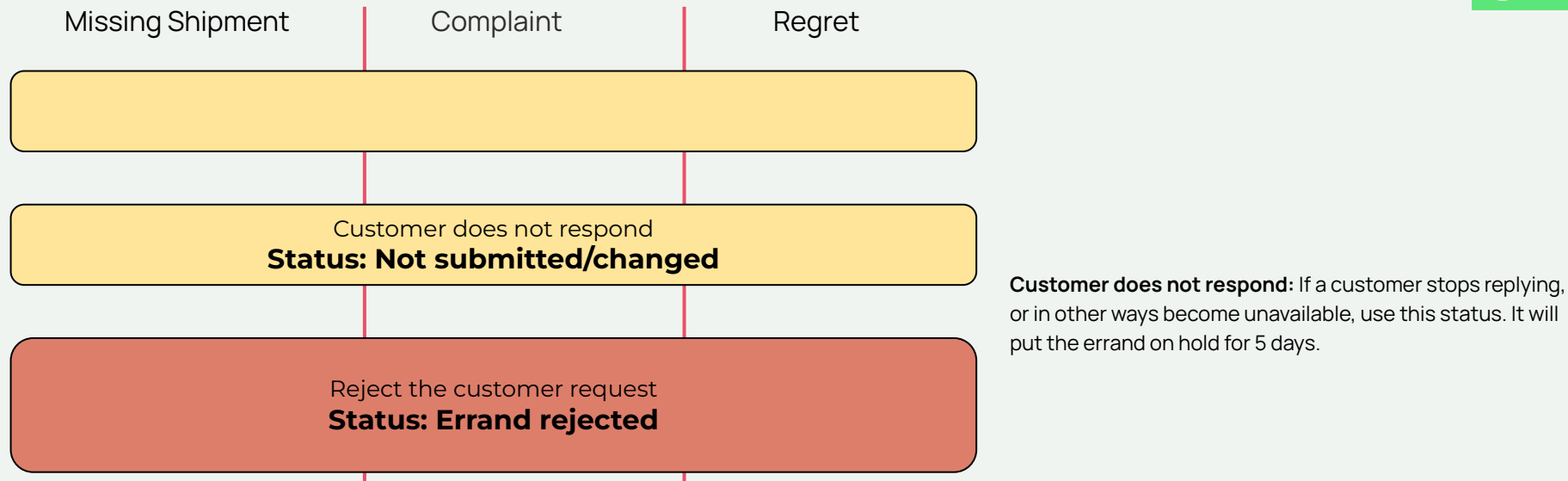

or in other ways become unavailable, use this status. It will put the errand on hold for 5 days.

**Reject customer, Missing Shipment:** In order to reject a missing shipment, you must provide a **valid tracking ID\*** when communicating with the customer. If you do not have a tracking ID, you can choose to send a new product with tracking to the customer.

Reject customer, Complaint and Regret: In order to reject a customer who has returned their product to you, you must provide photo evidence as well as offer a return to the customer. When doing this, make sure you inform the customer on the return cost for both trackable and non-trackable shipments.

\* Please note Varubrev is not considered a valid tracking ID

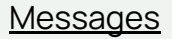

Here you can see conversations between you and the customer, and also click "Show errand" to view the Receipt, events, notes and messages.

This view can be filtered to show only read or unread messages.

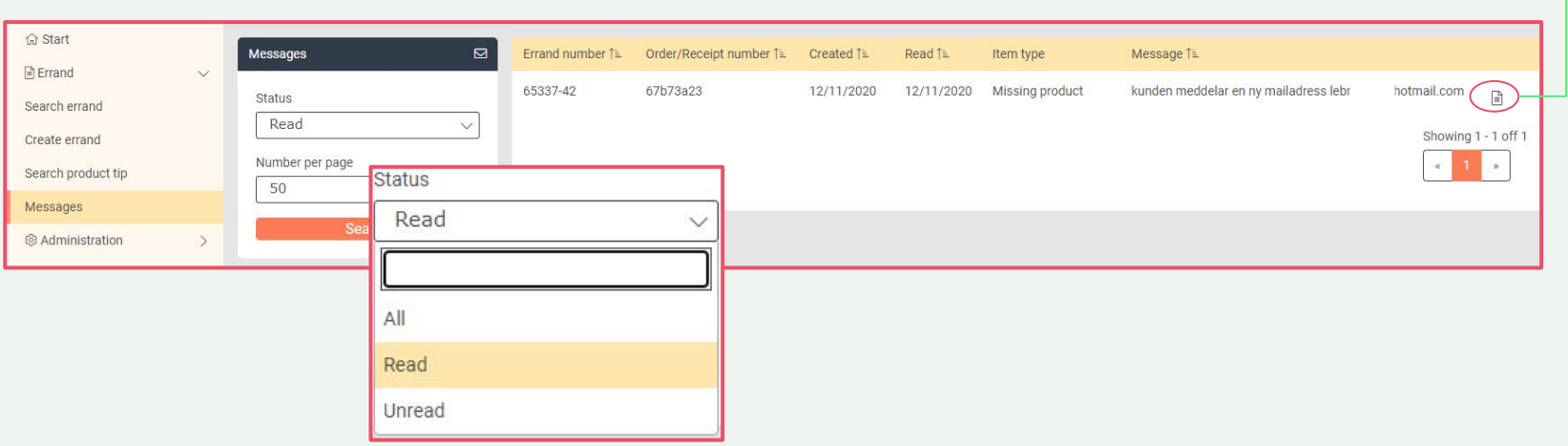

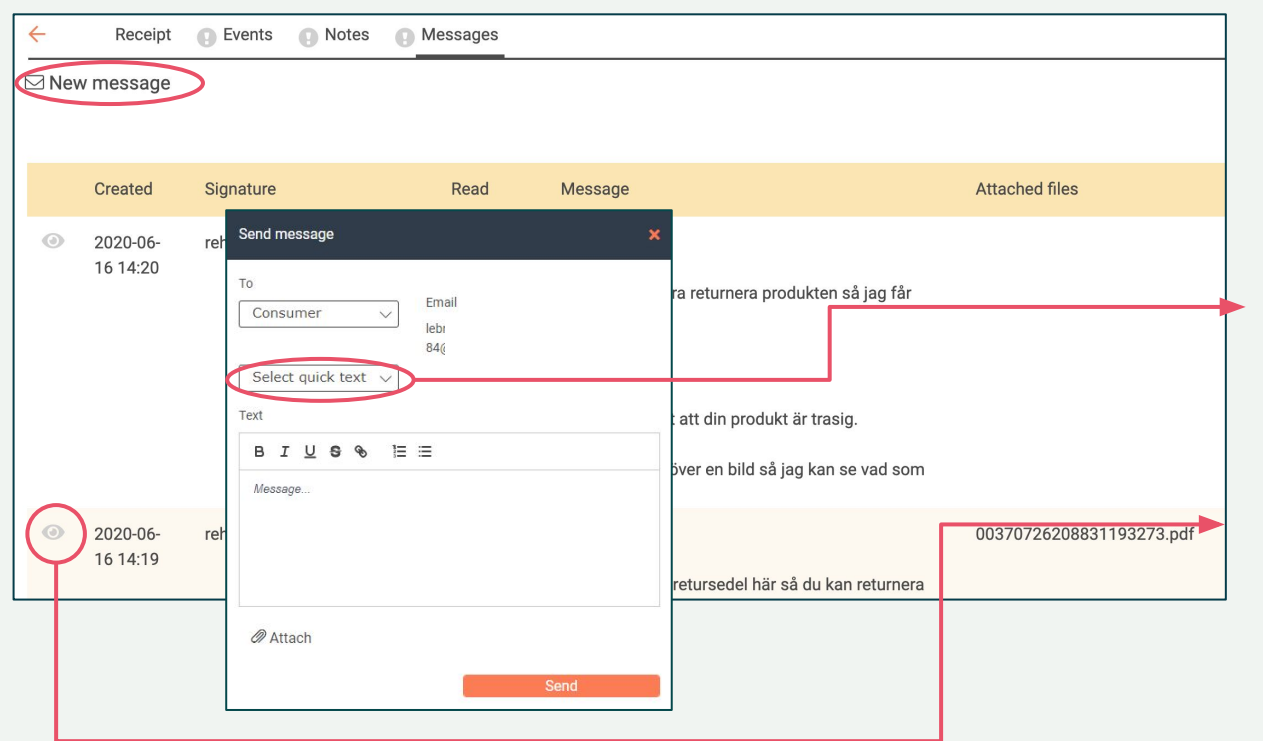

This page displays the conversation between you and the customer. You can also send new messages.

CD<br>ON

To contact CDON regarding an ongoing errand, contact **[ks-merchant@cdon.com](mailto:ks-merchant@cdon.com)** in a separate email.

#### Quick texts

In order to handle tickets quickly and smoothly, you will have the opportunity to use quick texts. You are able to write your own quick texts suitable to your stock.

#### The eye

Gray eye = Read message Red eye = Unread message

# **Please note that your answers are sent directly to the customer!**

Users

In Reclaimit, you have an admin account. From this account, you can create **sub-users**, that is support accounts, free of charge. This is useful if you are operating with a separate support team.

- Rights Admin Account
- **Frrand** 
	- Search errand
	- Messages
	- Administration
		- **Dealer:** Under the Dealer tab you can edit some account settings and add sub-users
		- **Quick texts:** This tab is used to create pre written texts, which can be used as email replies when speaking to customers. This is useful when sending the same message frequently.
- Rights Support account
	- Errand
		- Search errand
		- Messages

# CD<br>ON

# **Reclaimit**™ **fm Start ■** Errand  $\checkmark$ Search errand **Messages** ® Administration  $\checkmark$ **Dealer Quick texts**

#### Quick texts

Here you will find all your quick texts and you can choose to search for active or inactive texts. To edit a quick text, click the edit icon at the bottom of the image.

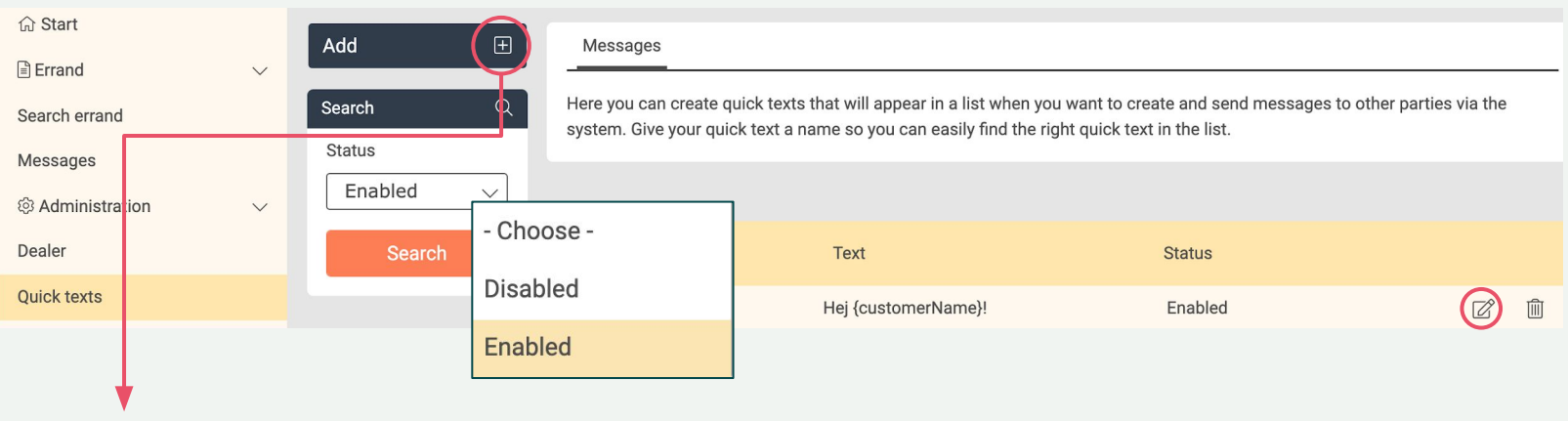

#### **Add quick texts**

When writing a quick text you select a heading (the name of the text in Reclaimit) and whether it should be active or inactive. An inactive text can be found under this tab but not used in conversation with customers.

## Response Times

- When a ticket is created, you must respond within **24 hours** (week days)
- When a customer replies to an ongoing case, you must respond within **72 hours** (week days)

All customers have the right to regret a purchase for 14 days after product delivery date, but they are also responsible for the return shipping.

#### **Approved Regret**

When you have received the article, use status **Errand approved** to refund the customer. In conjunction with this, our system will automatically deduct the cost of the shipping label from the customer's total refunded amount.

#### **Declined Regret**

In order to reject a customer who has returned their product to you, you must provide **photo evidence** as well as offer a return to the customer. When doing this, make sure you inform the customer on the return cost for both trackable and non-trackable shipments.

**Regret** 

**The product is returned Customer creates a**  1 2 3 3 4

You are informed by email and by Reclaimit that a product will be returned to you

**regret issue** 

**to you** 

You have to pick up the package from the post office within 48 hours (week days)

#### **You make a decision**

- ‐ Refund the whole product
- ‐ Partial refund (if customer has approved)
- ‐ The request is declined
	- o Offer customer product return

#### **Inform the customer**

By changing the status in Reclaimit, the case is closed.

# Missing Shipment

As a merchant, you are responsible for the purchase to be delivered in time. You are **only** able to reject a Missing Shipment errand if you can provide full tracking\* showing the item is delivered or available for pickup at a location near the customer. If that is not available, you must either send a new product, with a **valid tracking ID** included in the email, or provide a refund.

\* Please note Varubrev is not considered a valid tracking ID

# Missing Shipment

 $\begin{array}{|c|c|c|c|c|c|c|c|c|}\hline \rule{0ex}{1ex} \rule{0ex}{1ex} \rule{0$ 

#### **Customer crates a missing product issue**

You are informed by email and by Reclaimit that a Missing Shipment has been reported

#### **Send tracking number**

- Will the product be delivered within 24 hours?
- Has it already been delivered?
- Or it is at the delivery point?

Send the tracking number and inform the customer. Remember to use decision **Errand Rejected**.

#### **You make a decision**

If the product has not been sent traceable or is missing, select one of the following solutions:

- Errand approved
- **New Product**
- Include a valid tracking ID

#### **Inform the customer**

By changing the status in Reclaimit, the case is closed.

### **Complaint**

A complaint can concern a broken product, a faulty item, a transport damage and much more.

#### **Declined Complaint**

In order to reject a customer who has returned their product to you, you must provide **photo evidence**, regardless of whether you asked for the product in return or not.

 $\begin{vmatrix} 0 & b \\ 0 & d \end{vmatrix}$ 

If you have the product returned to you, make sure you inform the customer on the return cost for both trackable and non-trackable shipments.

#### **Complaint**

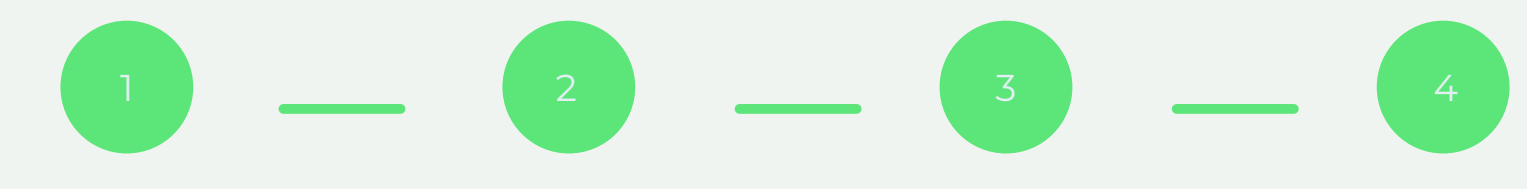

#### **Customer creates a complaint**

You are informed by email and by Reclaimit that a Complaint has been reported

#### **Return or not return?**

If you want the product returned, you notify the customer and send out a return slip.

#### **You make a decision**

When a product is returned or if you choose not to take it back, it is now time to make a decision.

- Errand approved
- Errand approved, item discarded
- Partial Refund
- New Product Include a valid

#### **Inform the customer**

By changing the status in Reclaimit, the case is closed.

## Other Issue Types

# CD<br>ON

#### **Articles in return**

Did the customer not pick-up their item, and it was returned to you? Email **ks-merchant@cdon.com** with the following information:

- Order number
- $\bullet$  Article (name and  $\#$  of products)
- **Potential costs for return**
- Basis for the return cost

#### **Stock Issue**

When an order is placed you must confirm it, **Fulfill order**. If this is not performed in time, the customer is refunded.

If you have confirmed the order, and you are still unable to deliver, you must contact **ks-merchant@cdon** with information about the order it concerns.

**NB:** Note that you should never confirm an order before ensuring you are able to deliver it in time. If you do not have a product in stock, do not fulfill the order. This will ensure an automatic refund for the customer.

### **Summary**

To read more about our guidelines regarding case handling, you can view the **Merchant Help Center**. We collect all the information you may need there. **hps://marketplace-info.cdon.com/hc/en-us**

Any questions pop up that are not answered in the **Merchant Help Center**? Our **Merchant Sales Support**  is available: **sales.marketplace@cdon.com**